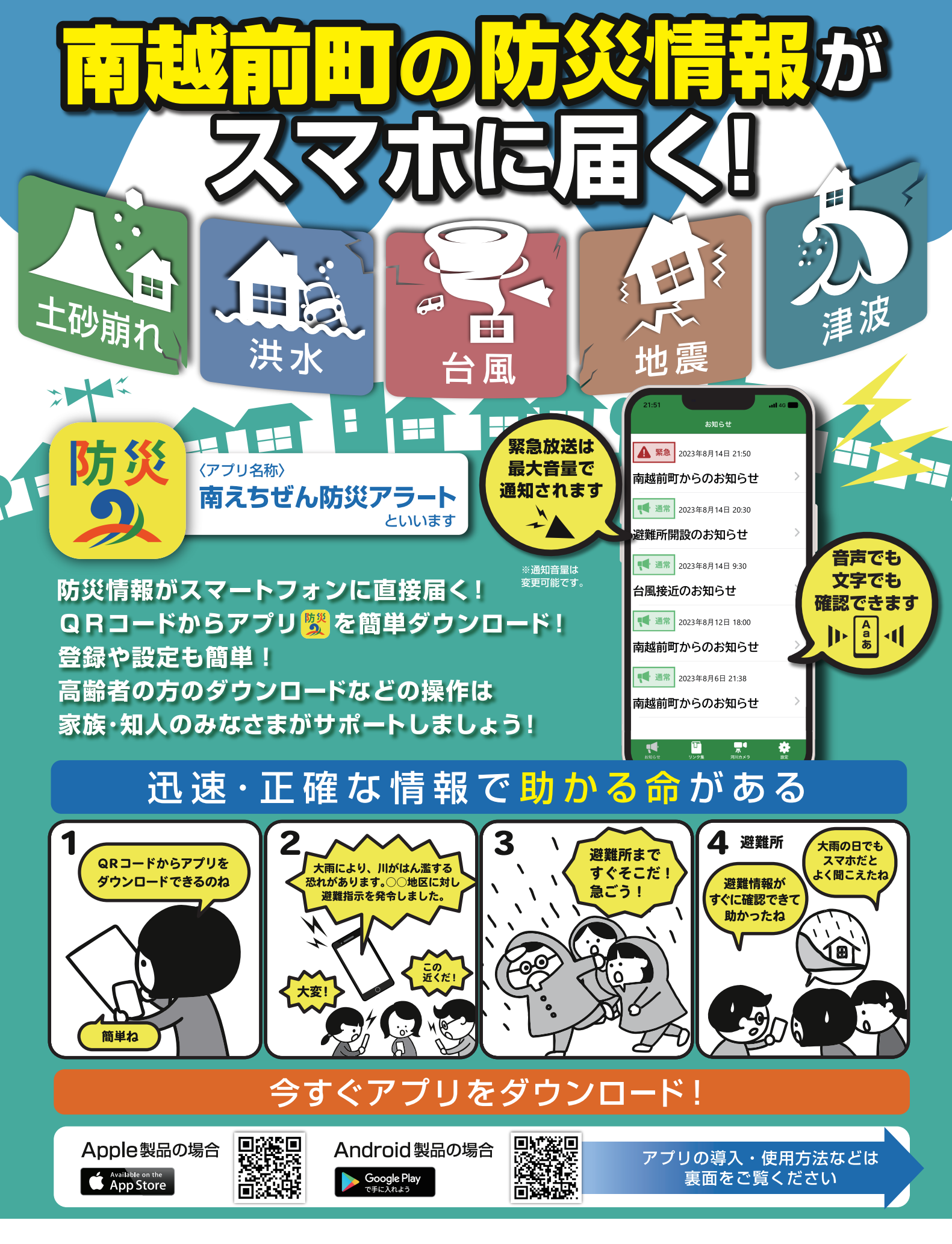

南越前町役場 総務課防災安全室

〒919-0292 福井県南条郡南越前町東大道 29-1 TEL: 0778-47-8016 FAX: 0778-47-3261

# アプリのインストール方法

## Apple製品の場合

右のQRコードを読み込む、または AppStoreにて「南えちぜん防災アラート」 と検索してください。

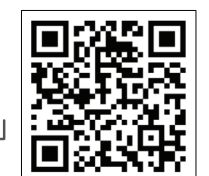

### Android製品の場合

右のQRコードを読み込む、またはGoogle Playストアにて「南えちぜん防災アラート」 と検索してください。

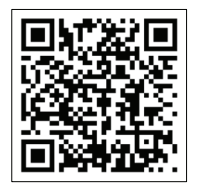

 $\vdots$ 

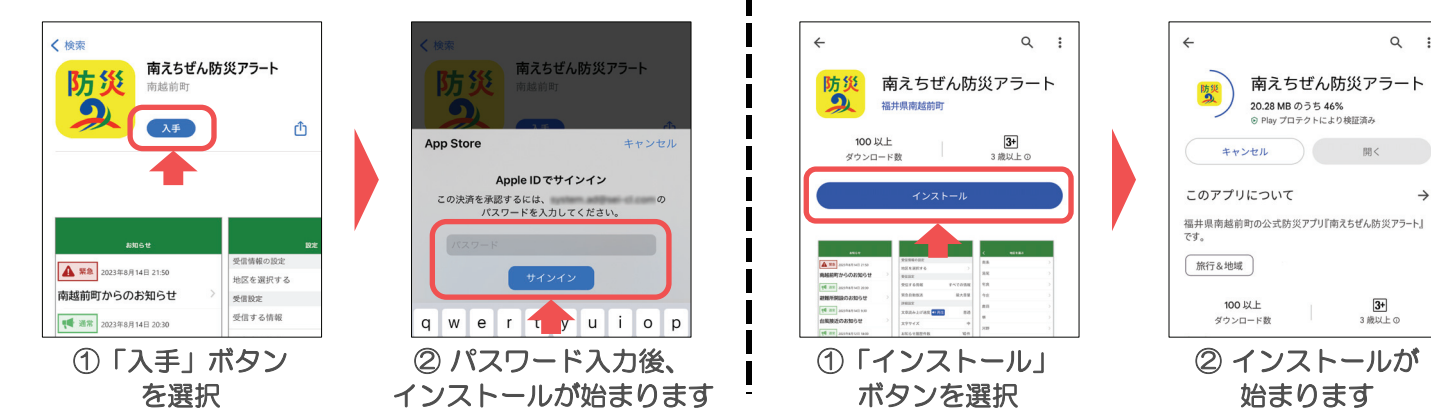

## アプリの初期設定

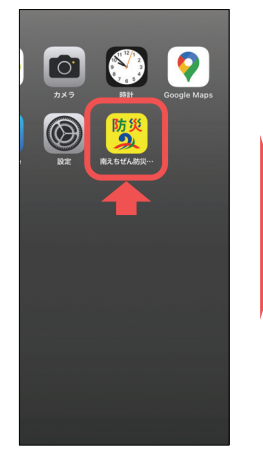

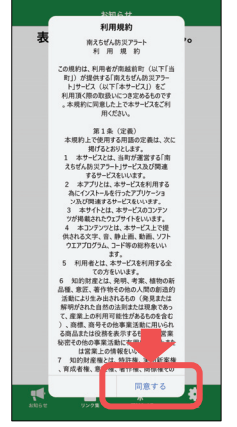

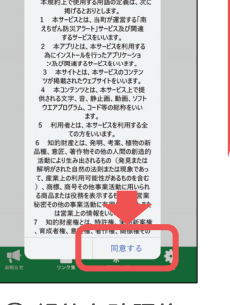

② 規約を確認後 「同意する」を選択

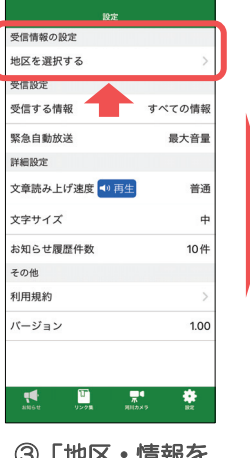

③「地区・情報を

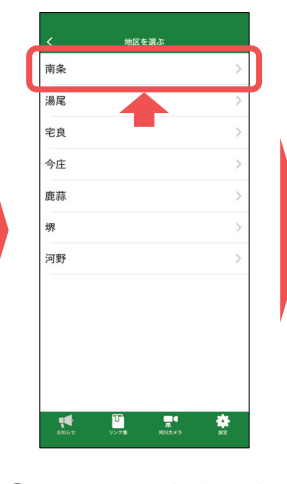

.<br>Matriz de 1991 (n. **面名** ま<br>まま  $\blacksquare$  $m + 36$  $\overline{\mathbb{C}}$  $\bullet$ 市谷 清水 脇本 ie. **上平的** 日野 鋳物師 下牧谷  $\mathbf{R}$ 

① アプリを起動 ② 規約を確認後 ③「地区・情報を ④ お住まいの<u>地域</u>を選択 ⑤ お住まいの<u>地区</u>を選択<br>「同意する」を選択 選択する」を選択 ④ お住まいの<u>地域</u>を選択 ※複数選択も可

# アプリの操作・設定変更

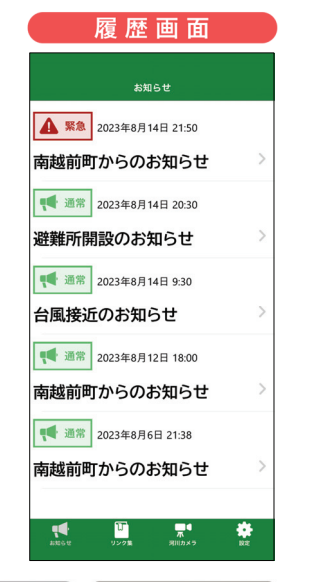

#### 設定画面

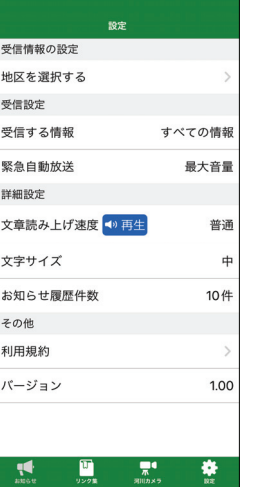

- 下部のメニューに防災・減災の知識や、地域の 情報収集に役立つサイトを集めました。 ぜひご活用ください。
- 必要に応じて、アプリの設定変更が可能です。 右下の「 」を選択すると設定に推移します。 戻る場合は左下の「 !●」を選択してください。

App Store

**Google Play**<br>で手に入れよう

※Apple、Appleロゴ、iPhone、およびiPadは米国その他の国で登録されたApple Inc.の商標です。App StoreはApple Inc.のサービスマークです。 ※Android、Google Play 、Google Playロゴは Google LLC の商標または登録商標です。